Carte Mère Séries P4 Titan-SDRAM GA-8IDX

# **MANUEL UTILISATEUR**

Carte Mère équipée du Microprocesseur Pentium®4 Rev. 1.0 Deuxième Edition R-10-02-010803 12MM-8IDX-1002

# **Table des Matières**

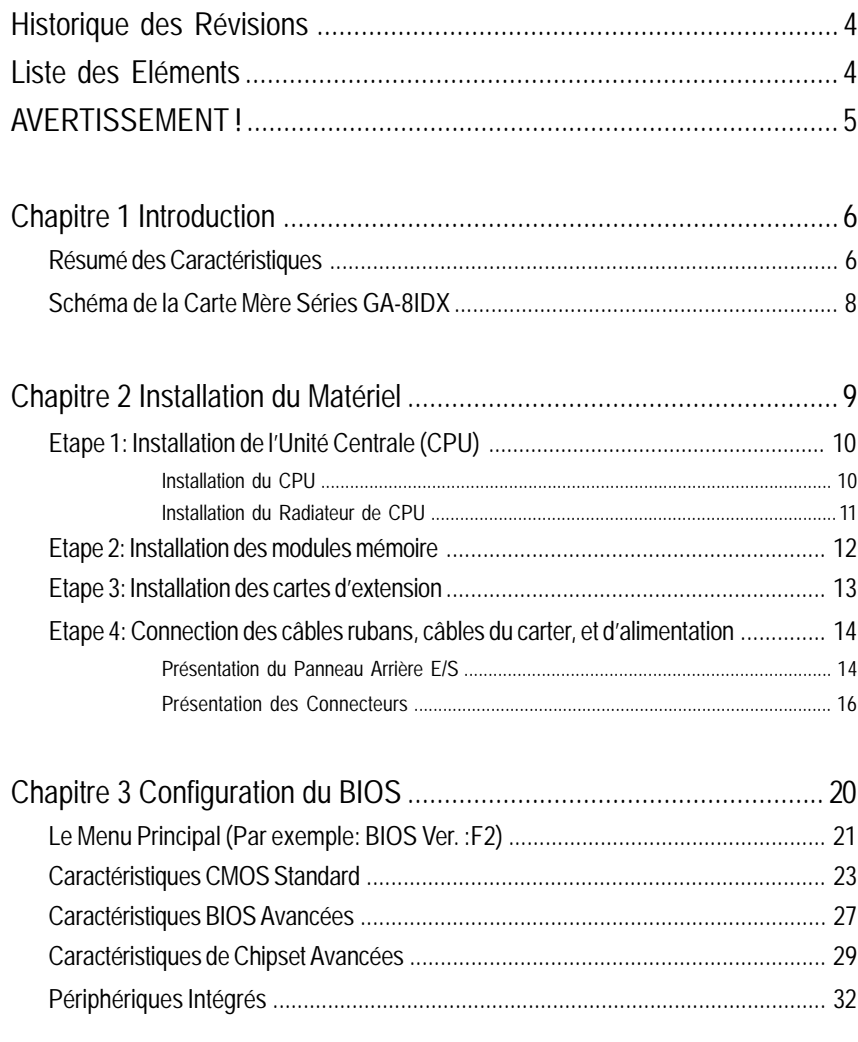

Table des Matières

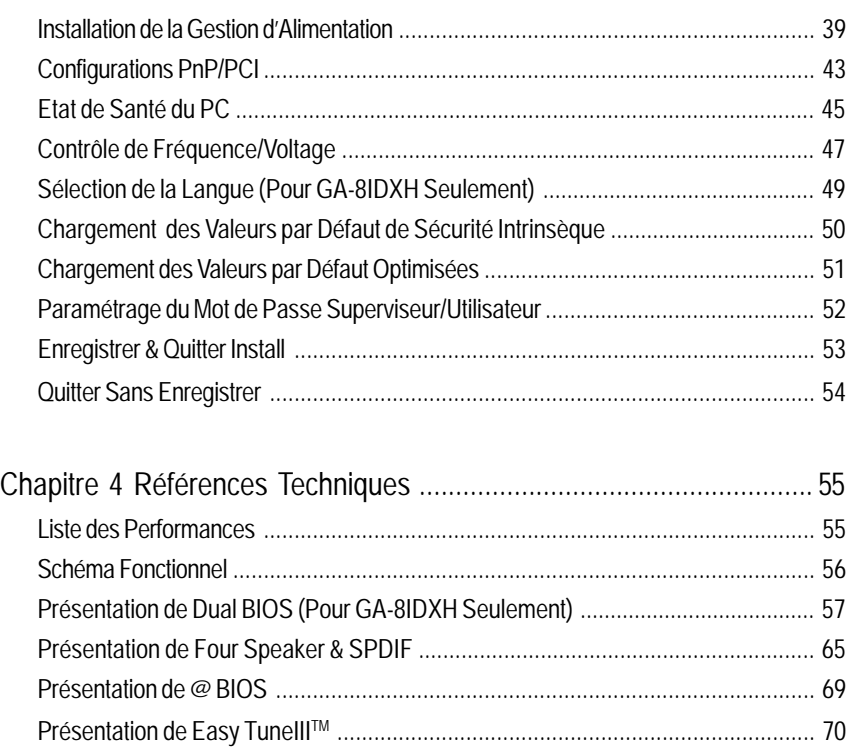

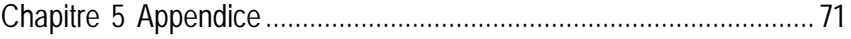

Carte Mère Séries GA-8IDX

# **Historique des Révisions**

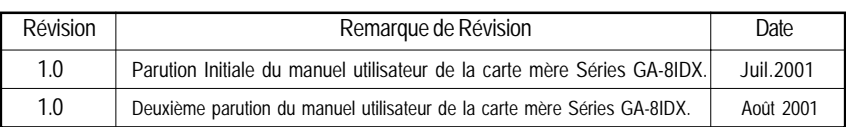

# **Liste des Eléments**

- $\boxtimes$  La carte mère Séries GA-8IDX
- 1 câble IDE/1 câble de Lecteur de Disquette
- ! CD de pilote de carte mère & utilitaire (IUCD)
- $✓$  Manuel utilisateur Séries GA-8IDX
- $\boxtimes$  Panneau Arrière E/S
- ! Guide d'Installation Rapide du PC
- 1 Câble USB

<u>/!</u> L'auteur n'est pas responsable des erreurs ou omissions pouvant apparaître dans ce document de plus l'auteur n'est pas tenu de mettre à jour les informations contenues dans ce document. Les marques et les noms des tierces parties sont la propriété de leurs propriétaires respectifs.

## **AVERTISSEMENT!**

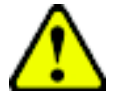

Les cartes mères et les cartes d'extension d'ordinateur contiennent des puces de Circuit Intégrés (CI) très délicates. Pour éviter qu'elles ne soient endommagées par de l'électricité statique, vous devez respecter certaines précautions chaque fois que vous travaillez sur votre ordinateur.

- 1. Débranchez votre ordinateur quand vous travaillez sur les pièces internes.
- 2. Utilisez un bracelet antistatique relié à la terre avant de manier les composants de l'ordinateur. Si vous n'en n'avez pas touchez avec vos deux mains un objet relié à la terre ou un objet métallique, tel que le boîtier d'alimentation.
- 3. Maniez les composants en le tenant par les bords, ne touchez pas les puces de CI, les soudures ou les connecteurs, ou les autres composants.
- 4. Placez les composants sur un revêtement antistatique relié à la terre ou sur le sac antistatique des composants lorsque les composants sont séparés du système.
- 5. Assurez vous que l'alimentation ATX est hors tension avant de connecter ou déconnecter le connecteur d'alimentation ATX à la carte mère.

#### **Installation de la carte mère sur le châssis…**

Si la carte mère possède des trous de montage, mais qu'ils ne sont pas alignés avec les trous situés sur la base et qu'il n'y a pas de fentes pour fixer les entretoises, ne vous inquiétez pas vous pouvez quand-même fixer les entretoises sur les trous de montage. Coupez simplement la partie inférieure des entretoises (l'entretoise peut être un peu difficile à couper, faites attention à vos mains ). De cette façon, vous pouvez encore fixer la carte mère à la base, sans crainte de court-circuits. Certaines fois vous aurez peut-être besoin d'utiliser les ressorts en plastique pour isoler les vis de la surface PCB de la carte mère, car la piste du circuit peut passer très près du trou. Faites attention, empêchez les vis de toucher les pistes ou les composants du PCB se trouvant près du trou de fixation, car cela pourrait endommager la carte ou entraîner un mauvais fonctionnement de la carte.

Carte Mère Séries GA-8IDX

### **Chapitre 1 Introduction Résumé des Caractéristiques**

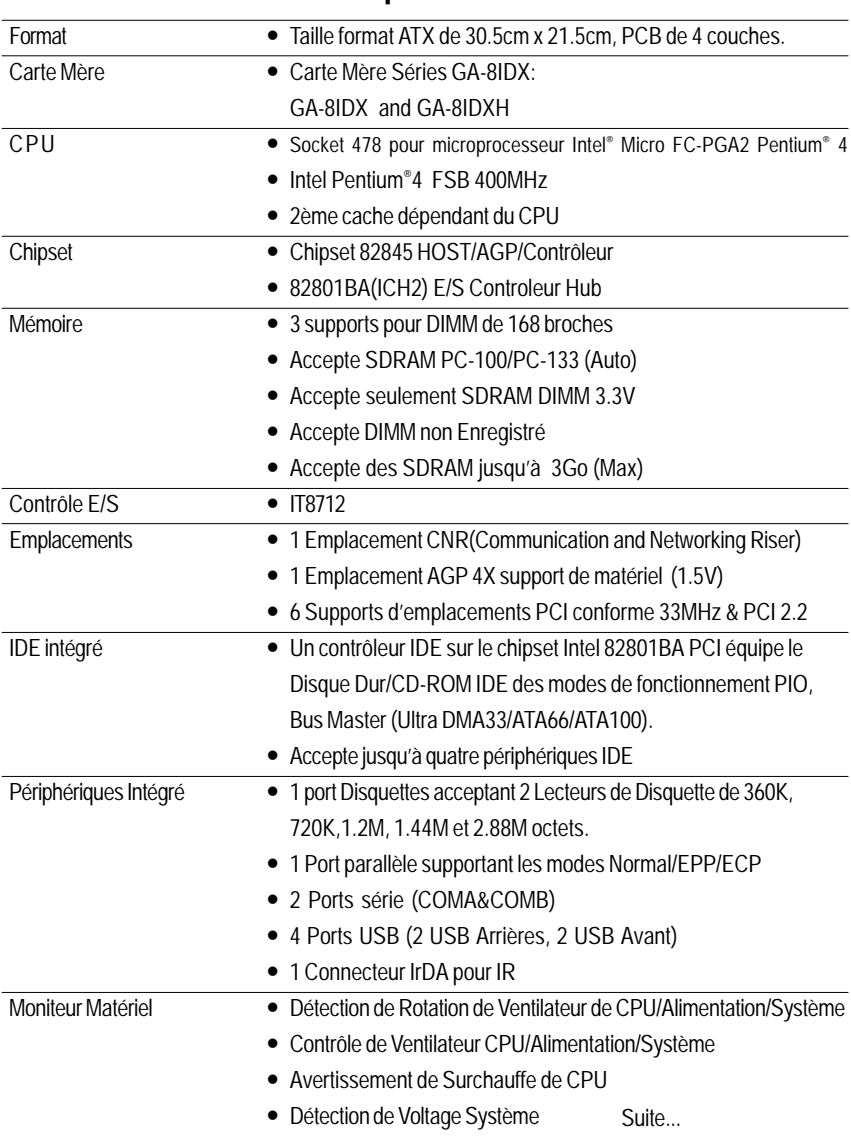

Introduction

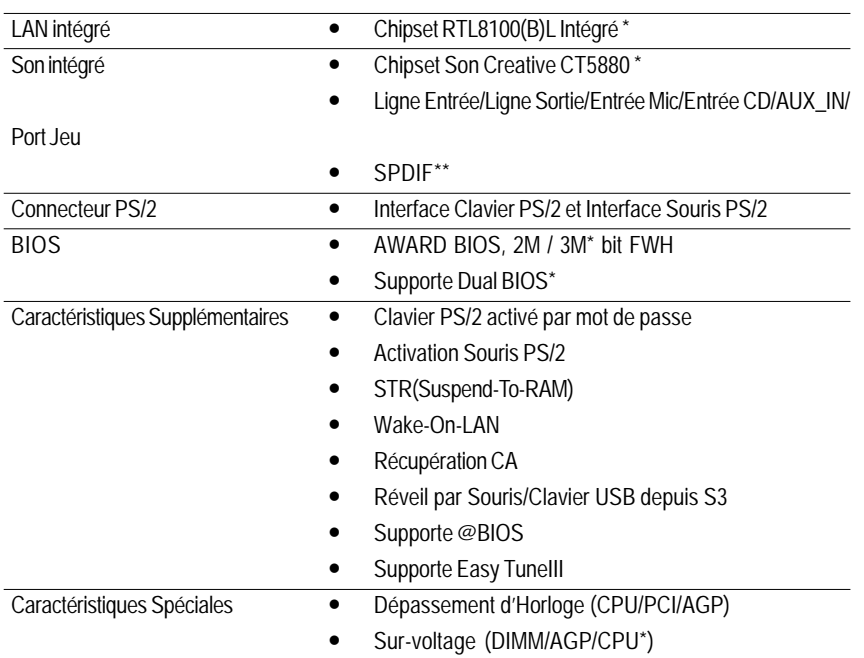

" Paramétrez la fréquence de CPU hôte en fonction des spécifications de votre microprocesseur.

Nous déconseillons de paramétrer la fréquence de bus système à une valeur supérieure aux spécifications du CPU car ces fréquences de bus spécifiques ne sont pas des spécifications standard pour le CPU, le chipset , et la plupart des périphériques. Votre système pourra fonctionner correctement ou non, sous ces fréquences de bus spécifiques, en fonction des configurations de votre matériel, y compris du CPU, Chipsets,SDRAM,Cartes….etc.

**"\*\*" Pour GA-8IDX Seulement.**

**"\*" Pour GA-8IDXH Seulement.**

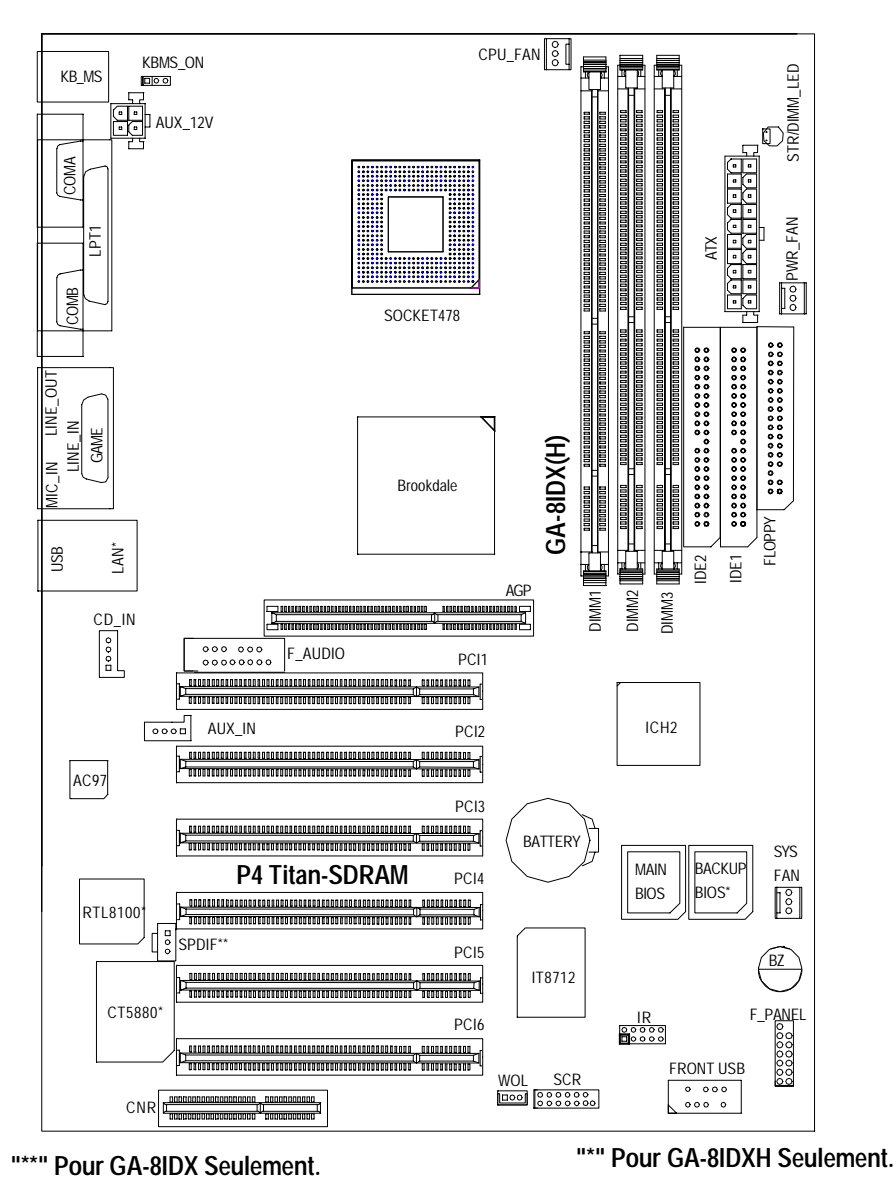

### **Schéma de la Carte mère Séries GA-8IDX**

Installation du Matériel

# **Chapitre 2 Installation du Matériel**

Pour installer votre ordinateur, vous devez procéder aux étapes suivantes :

Etape 1- Installation de l'Unité Centrale de Traitement (CPU)

Etape 2- Installation des modules mémoire

Etape 3- Installation des cartes d'extension

Etape 4- Connexion des câbles ruban, les fils du carter, et l'alimentation

Etape 5- Configuration du logiciel du BIOS

Etape 6- Installation des outils de support de logiciel

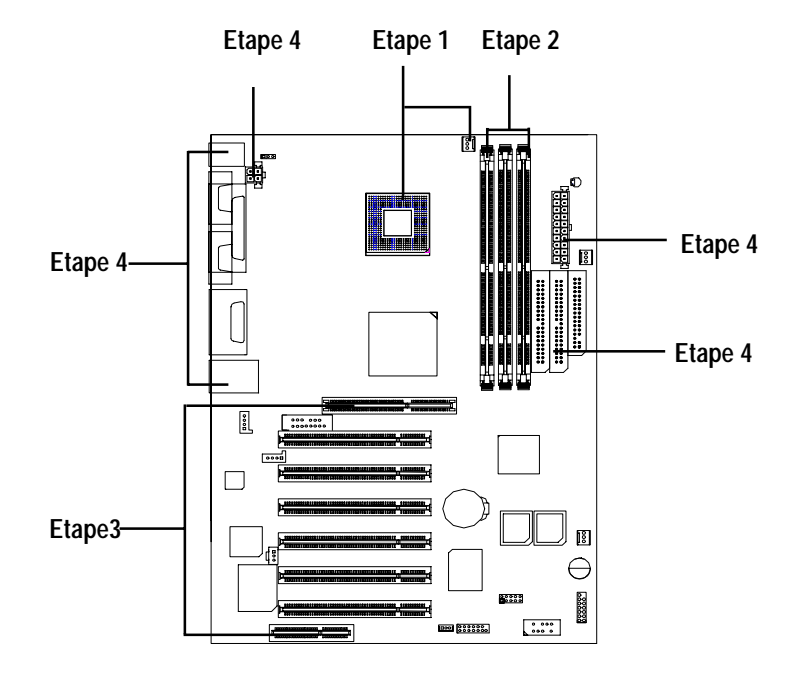

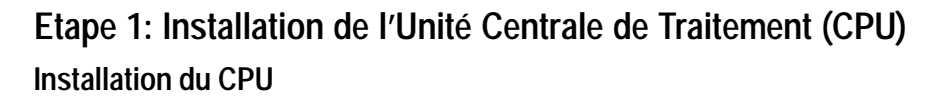

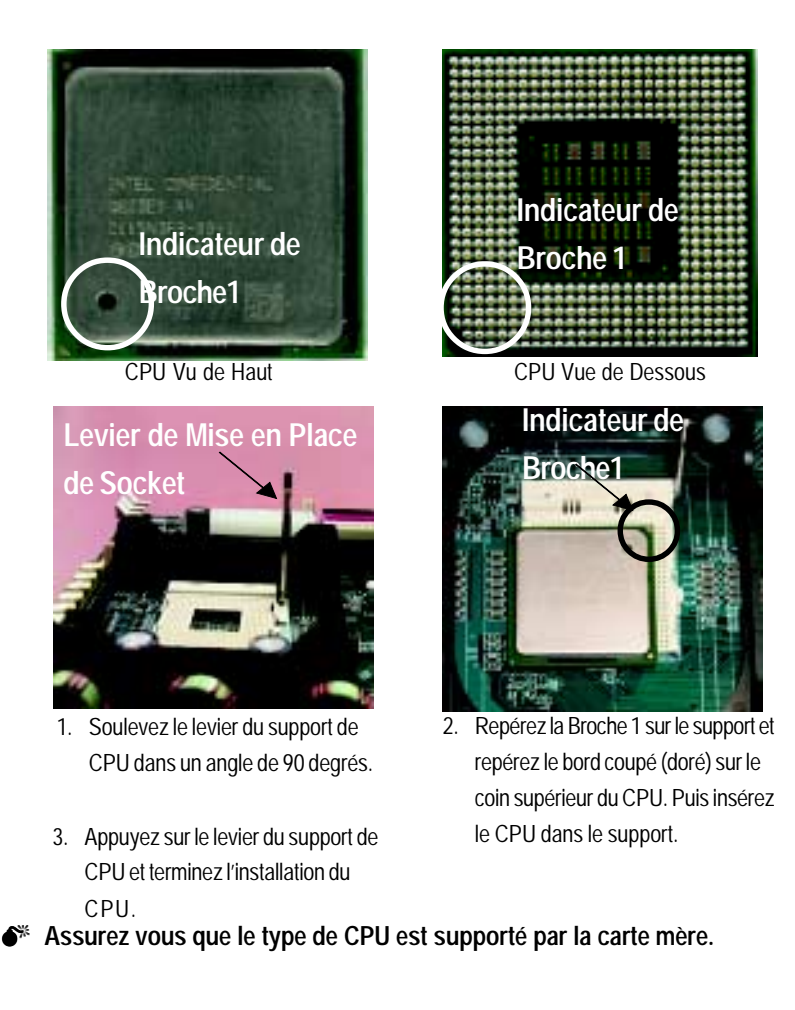

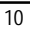

### **Installation du Radiateur du CPU**

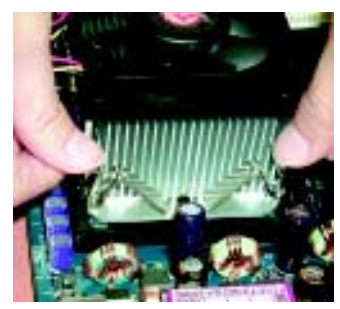

1. Accrochez tout d'abord une extrémité du crochet de radiateur sur le support du CPU.

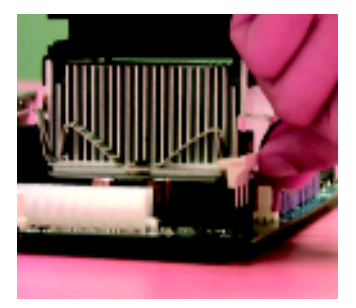

- 2. Accrochez l'autre extrémité du crochet de radiateur sur le support du CPU.
- " **Utilisez un ventilateur de refroidissement approuvé par Intel.**
- " **Assurez vous que le câble d'alimentation du ventilateur de CPU est branché au connecteur de ventilateur de CPU, ceci termine l'installation.**
- " **Reportez vous au manuel utilisateur du radiateur de CPU pour plus d'informations sur la procédure d'installation.**

Carte Mère Séries GA-8IDX

### **Etape 2: Installation des modules mémoire**

La carte mère possède 3 emplacements pour DIMM (dual in-line memory module) supportant 6 barrettes mémoire. Le BIOS détectera automatiquement le type et la taille de la mémoire. Pour installer le module mémoire, poussez-le verticalement dans le Slot DIMM. Les deux encoches ne permettent d'installer le module DIMM que dans un seul sens. La taille mémoire peut varier entre les différents supports.

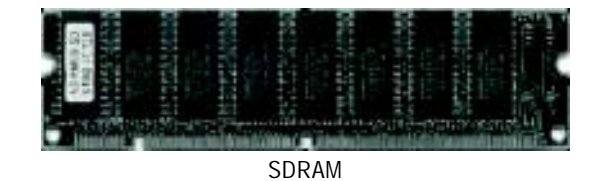

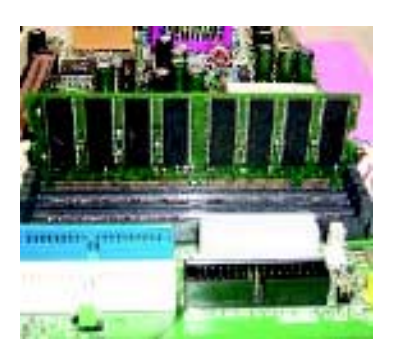

1. Le logement DIMM possède deux encoches, de sorte que le module mémoire DIMM ne peut s'insérer que dans un sens.

- 2. Insérez le module mémoire DIMM verticalement dans le logement DIMM. Puis enfoncez-le vers le bas.
- 3. Fermez le clip en plastique situé à chaque extrémité des logements DIMM pour verrouiller le module DIMM.

Suivez les étapes d'installation à rebours quand vous voulez retirer un module DIMM.

 $\bullet^*$  Quand la LED STR/DIMM est Allumée, il ne faut pas installer/retirer la SDRAM **du logement.**

### **Etape 3: Installation des cartes d'extension**

- 1. Lisez le document pour les instructions concernant la carte d'extension avant d'installer la carte d'extension dans l'ordinateur.
- 2. Retirez le capot du châssis de votre ordinateur, retirez les vis et les crochets appropriés de l'ordinateur.
- 3. Insérez fermement la carte d'extension dans le logement d'extension situé sur la carte mère.
- 4. Assurez vous que les contacts métalliques de la carte sont bien insérés dans le logement.
- 5. Replacez les vis pour fixer le crochet de la carte d'extension.
- 6. Replacez le capot de châssis de votre ordinateur.
- 7. Allumez l'ordinateur, si nécessaire, configurez l'utilitaire BIOS de la carte d'extension depuis le BIOS.
- 8. Installez les pilotes appropriés depuis le système d'exploitation.

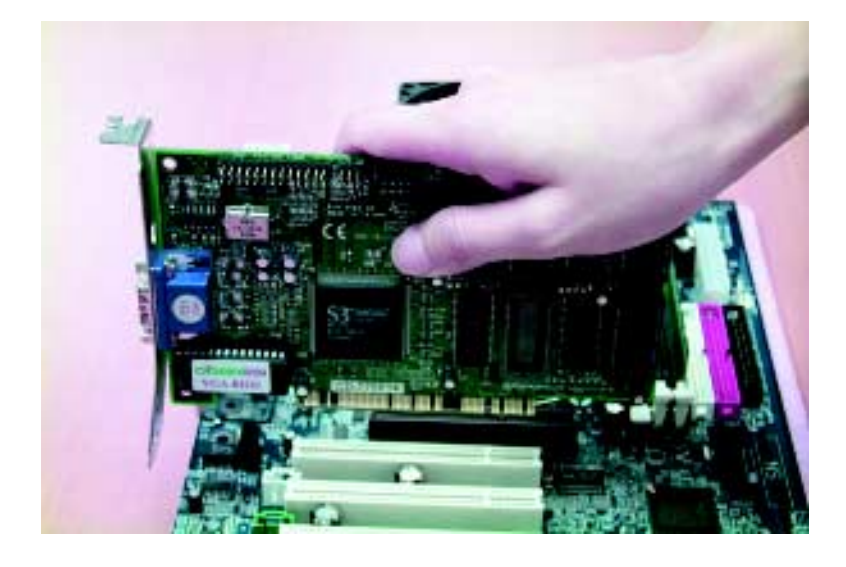

## **Etape 4: Connexion des câbles ruban, des fils du Carter, et de l'Alimentation**

### **Présentation du Panneau Arrière E/S**

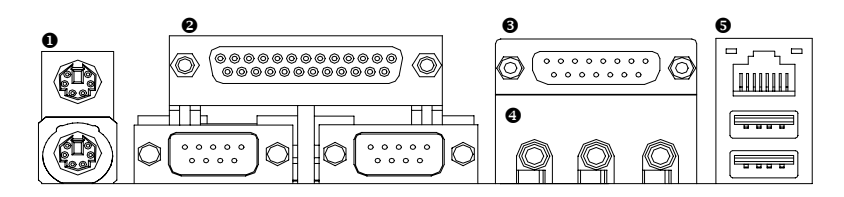

#### $\bullet$  **Connecteur Clavier PS/2 et Souris PS/2**

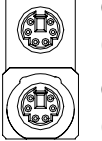

Connecteur Souris PS/2 (6 broches Femelle)

 $\triangleright$  Ce connecteur supporte le clavier PS/2 et la Souris PS/2 standard.

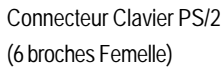

### # **Port Parallèle et Ports Séries (COM1/COM2)**

Port Parallèle (25 broches Femelle)

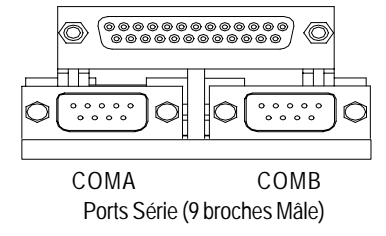

 $\triangleright$  Ce connecteur supporte 2 ports COM standards et 1 Port Parallèle. Les périphériques tels qu'une imprimante peuvent être connectés au port Parallèle; souris et modem etc peuvent être connectés aux ports Série.

#### **<sup>** $\bullet$ **</sup>** Ports Jeux/MIDI

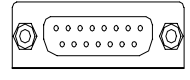

 $\triangleright$  Ce connecteur support une manette de jeu, un clavier MIDI et autres périphériques audio.

Manette de jeux/ MIDI (15 broches Femelle)

#### % **Connecteurs Audio**

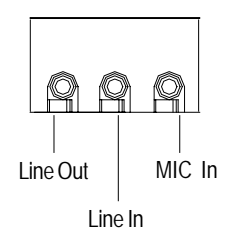

> Après avoir installé le pilote pour le son intégré, vous pouvez connecter les haut-parleurs à la prise de ligne de sortie (Line Out), le micro à la prise d'Entrée MIC (MIC In). Les périphériques tels que CD-ROM , balladeurs etc peuvent être connectés à la prise Line-In.

#### & **Connecteur USB/LAN**

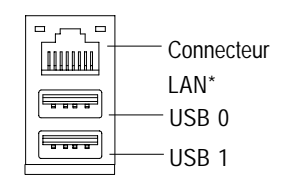

> Avant de connecter votre périphérique au connecteur USB, assurez vous que que vos périphériques tels que Clavier, souris, scanner, zip, haut-parleurs USB... etc. possèdent une interface USB standard. Assurez vous aussi que votre Système d'Exploitation (Win 95 avec supplément USB, Win98, Windows 2000, Windows ME, Win NT avec SP 6) supporte le contrôleur USB. Si votre système d'exploitation ne supporte pas le contrôleur USB, contactez le vendeur de votre Système d'Exploitation pour essayer d'obtenir un patch ou un pilote de mise à niveau. Pour plus d'informations contactez votre vendeur de SE ou de votre périphérique.

**"\*" Seulement pour GA-8IDXH.**

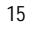

Carte Mère Séries GA-8IDX

### **Présentation des Connecteurs**

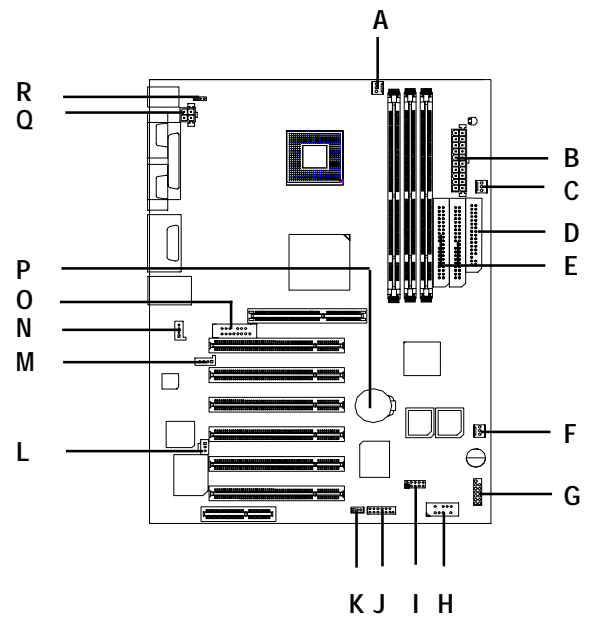

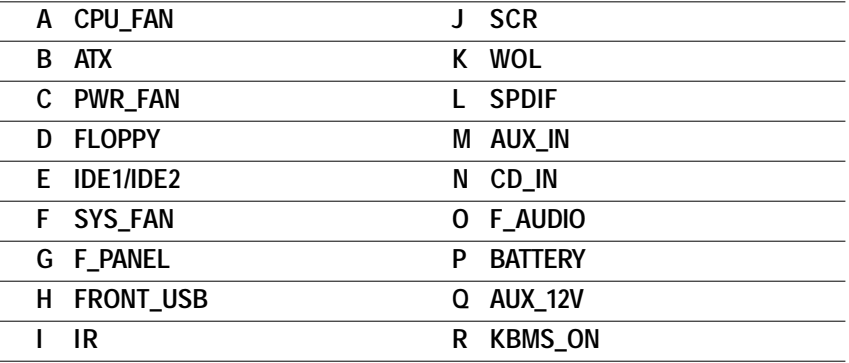

#### **A / C / F : Connecteurs CPU\_FAN / PWR\_FAN / SYS FAN**

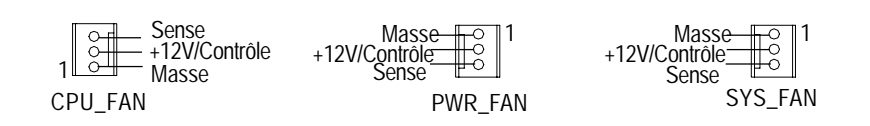

#### **B : Alimentation ATX (ATX)**

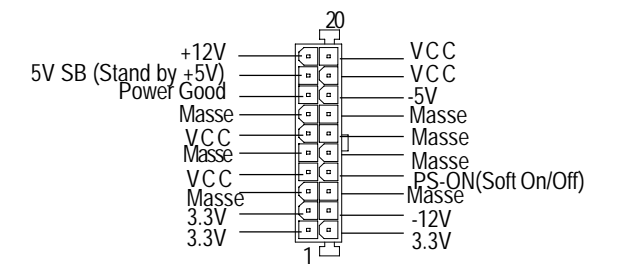

**Q : Connecteur d'Alimentation (AUX\_12V) +12V**

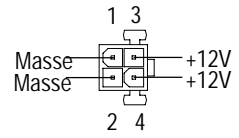

**→** Ce connecteur (ATX +12V) est utilisé seulement pour le Voltage Central du CPU.

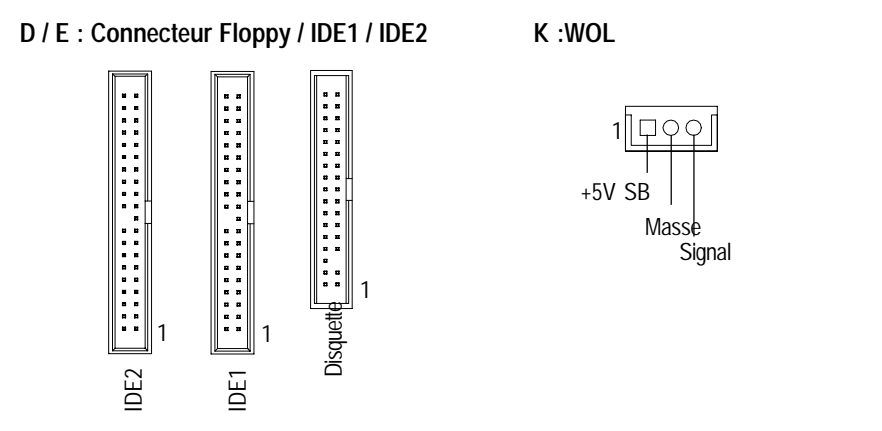

**N / M / L : CD\_IN / AUX\_IN / SPDIF\* (Seulement pour GA-8IDX)**

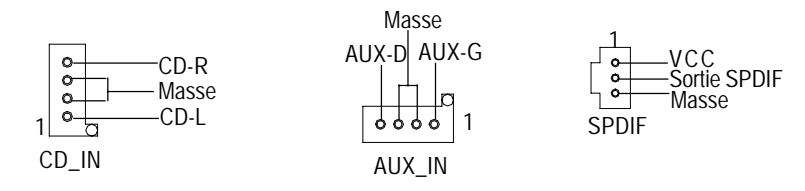

**O : Connecteur F\_AUDIO**

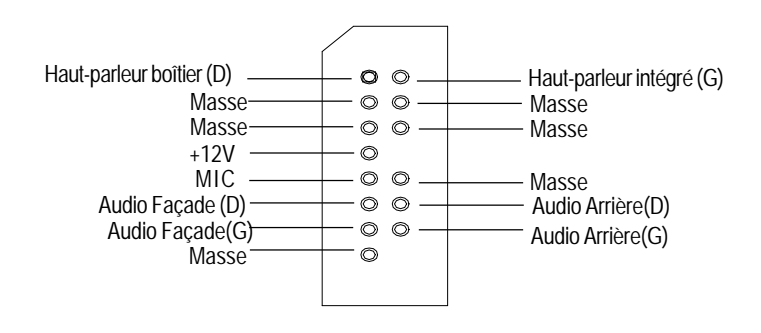

Installation du Matériel

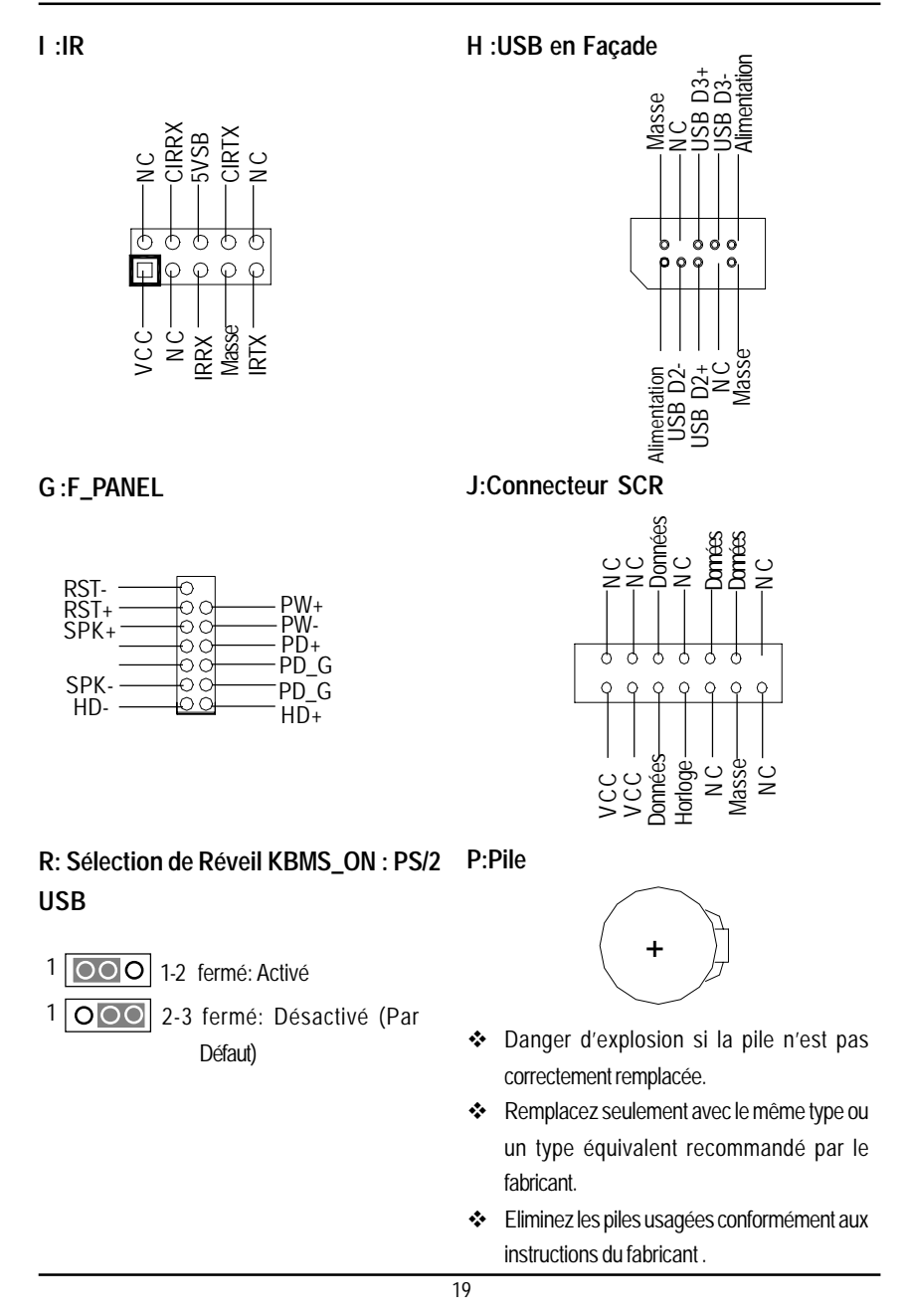